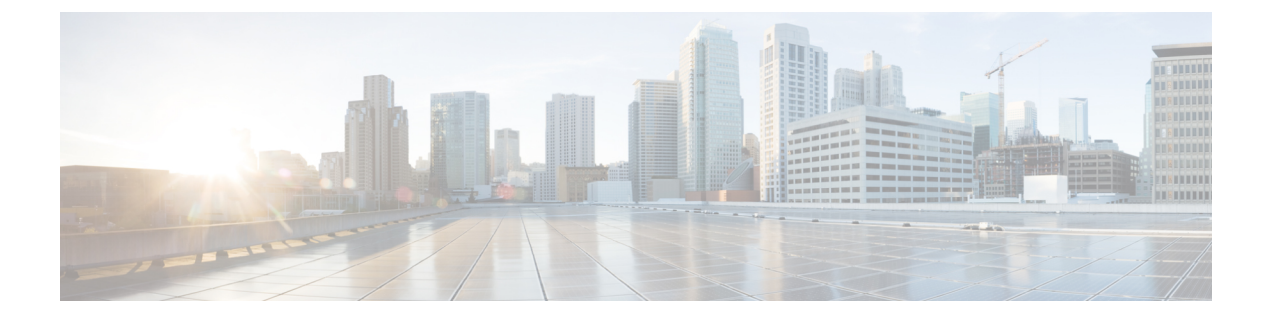

# ルート マップ

この章では、Cisco ASAにルートマップを設定およびカスタマイズする方法について説明しま す。

- ルート [マップについて](#page-0-0) (1 ページ)
- ルート [マップのガイドライン](#page-2-0) (3 ページ)
- ルート [マップの定義](#page-2-1) (3 ページ)
- ルート [マップのカスタマイズ](#page-3-0) (4 ページ)
- ルート [マップの例](#page-5-0) (6 ページ)
- ルート [マップの履歴](#page-6-0) (7 ページ)

## <span id="page-0-0"></span>ルート マップについて

ルート マップは、ルートを OSPF、RIP、EIGRP、または BGP ルーティング プロセスに再配布 するときに使用します。また、デフォルト ルートを OSPF ルーティング プロセスに生成する ときにも使用します。ルート マップは、指定されたルーティング プロトコルのどのルートを 対象ルーティング プロセスに再配布できるのかを定義します。

ルート マップは、広く知られた ACL と共通の機能を数多く持っています。両方に共通する主 な特性は次のとおりです。

- いずれも、それぞれが許可または拒否の結果を持つ個々の文を一定の順序で並べたもので す。ACLまたはルートマップの評価は、事前に定義された順序でのリストのスキャンと、 一致する各文の基準の評価で構成されています。リストのスキャンは、文の一致が初めて 見つかり、その文に関連付けられたアクションが実行されると中断します。
- これらは一般的なメカニズムです。基準一致と一致解釈は、適用方法とこれらを使用する 機能によって決定します。異なる機能に適用される同じルートマップの解釈が異なること があります。

次のように、ルート マップと ACL には違いがいくつかあります。

• ルート マップは ACL よりも柔軟性が高く、ACL が確認できない基準に基づいてルートを 確認できます。たとえば、ルートマップはルートのタイプが内部であるかどうかを確認で きます。

• 設計規則により、各 ACL は暗黙の deny 文で終了します。一致試行の間にルート マップの 終わりに達した場合は、そのルートマップの特定のアプリケーションによって結果が異な ります。再配布に適用されるルートマップの動作はACLと同じです。ルートがルートマッ プのどの句とも一致しない場合は、ルートマップの最後に deny 文が含まれている場合と 同様に、ルートの再配布が拒否されます。

### **permit** 句と **deny** 句

ルート マップでは permit 句と deny 句を使用できます。deny 句は、ルートの照合の再配布を拒 否します。ルートマップでは、一致基準として ACL を使用できます。ACL には permit 句と deny 句もあるため、パケットが ACL と一致した場合に次のルールが適用されます。

- ACL permit + route map permit: ルートは再配布されます。
- ACL permit + route map deny:ルートは再配布されません。
- ACL deny + route map permit or deny:ルート マップの句は一致せず、次のルート マップ句 が評価されます。

### **match** 句と **set** 句の値

各ルート マップ句には、次の 2 種類の値があります。

- match 値は、この句が適用されるルートを選択します。
- set 値は、ターゲット プロトコルに再配布される情報を変更します。

再配布される各ルートについて、ルータは最初にルートマップの句の一致基準を評価します。 一致基準が満たされると、そのルートは、permit 句または deny 句に従って再配布または拒否 され、そのルートの一部の属性が、set コマンドによって設定された値で変更されます。一致 基準が満たされないと、この句はルートに適用されず、ソフトウェアはルートマップの次の句 でルートを評価します。ルートマップのスキャンは、ルートと一致する句が見つかるまで、も しくはルートマップの最後に到達するまで続行します。

次のいずれかの条件が満たされる場合は、各句の match 値または set 値を省略したり、何回か 繰り返したりできます。

- 複数の match エントリが句に含まれる場合に、特定のルートが句に一致するためには、そ のルートですべての照合に成功しなければなりません(つまり、複数の match コマンドで は論理 AND アルゴリズムが適用される)。
- match エントリが 1 つのエントリの複数のオブジェクトを指している場合は、そのいずれ かが一致していなければなりません(論理 OR アルゴリズムが適用される)。
- match エントリがない場合は、すべてのルートが句に一致します。
- ルート マップの permit 句に set エントリが存在しない場合、ルートは、その現在の属性を 変更されずに再配布されます。

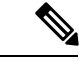

ルート マップの deny 句では set エントリを設定しないでください。deny 句を指定するとルー トの再配布が禁止され、情報が何も変更されないからです。 (注)

match エントリまたは set エントリがないルート マップ句はアクションを実行します。空の permit 句を使用すると、変更を加えずに残りのルートの再配布が可能になります。空の deny 句では、他のルートの再配布はできません。これは、ルートマップがすべてスキャンされたと きに、明示的な一致が見つからなかったときのデフォルト アクションです。

# <span id="page-2-0"></span>ルート マップのガイドライン

#### ファイアウォール モード

ルーテッド ファイアウォール モードでだけサポートされています。トランスペアレント ファ イアウォール モードはサポートされません。

#### その他のガイドライン

ルート マップは、ユーザ、ユーザ グループ、または完全修飾ドメイン名のオブジェクトを含 む ACL をサポートしていません。

## <span id="page-2-1"></span>ルート マップの定義

ルート マップを定義する必要があるのは、指定したルーティング プロトコルからのどのルー トを対象ルーティング プロセスに再配布できるのかを指定するときです。

手順

ルート マップのエントリを作成します。

**route-map** *name* {**permit** | **deny**} [*sequence\_number*]

例:

ciscoasa(config)# route-map *name* {permit} [*12*]

ルート マップのエントリは順番に読み取られます。この順序は、*sequence\_number* 引数を使用 して指定できます。この引数で指定しなければ、ルートマップエントリを追加した順序がASA で使用されます。

## <span id="page-3-0"></span>ルート マップのカスタマイズ

ここでは、ルート マップをカスタマイズする方法について説明します。

### 特定の宛先アドレスに一致するルートの定義

#### 手順

ステップ1 ルート マップのエントリを作成します。

**route-map** *name* {**permit** | **deny**} [*sequence\_number*]

例:

ciscoasa(config)# route-map *name* {permit} [*12*]

ルート マップのエントリは順番に読み取られます。この順序は、*sequence\_number* オプション を使用して指定できます。この引数で指定しなければ、ルート マップ エントリを追加した順 序が ASA で使用されます。

ステップ **2** 標準 ACL またはプレフィックス リストに一致する宛先ネットワークを持つ任意のルートを照 合します。

**match ip address** *acl\_id* [*acl\_id*] [...] [prefix-list]

例:

ciscoasa(config-route-map)# match ip address *acl1*

複数の ACL を指定する場合、ルートは任意の ACL を照合できます。

ステップ **3** 指定したメトリックを持つ任意のルートを照合します。

**match metric** *metric\_value*

例:

ciscoasa(config-route-map)# match metric *200*

*metric\_value* には、0 ~ 4294967295 の範囲が指定できます。

ステップ **4** 標準 ACL と一致するネクスト ホップ ルータ アドレスを持つ任意のルートを照合します。 **match ip next-hop** *acl\_id* [*acl\_id*] [...] 例:

ciscoasa(config-route-map)# match ip next-hop *acl2*

複数の ACL を指定する場合、ルートは任意の ACL を照合できます。

ステップ **5** 指定されたネクスト ホップ インターフェイスを持つ任意のルートを照合します。

**match interface** *if\_name*

例:

ciscoasa(config-route-map)# match interface *if\_name*

2 つ以上のインターフェイスを指定する場合、ルートはいずれかのインターフェイスと一致し ます。

ステップ **6** 標準の ACL と一致するルータによってアドバタイズされた任意のルートを照合します。 **match ip route-source** *acl\_id* [*acl\_id*] [...]

例:

ciscoasa(config-route-map)# match ip route-source *acl\_id* [*acl\_id*] [...]

複数の ACL を指定する場合、ルートは任意の ACL を照合できます。

ステップ1 ルート タイプを照合します。

**match route-type** {**internal** | **external** [**type-1** | **type-2**]}

#### ルート アクションのメトリック値の設定

ルートが **match** コマンドで一致する場合は、次の **set** コマンドによって、ルートを再配布する 前にルートで実行するアクションが決まります。

ルート アクションのメトリック値を設定するには、次の手順を実行します。

手順

ステップ1 ルート マップのエントリを作成します。

**route-map** *name* {**permit** | **deny**} [*sequence\_number*]

例:

ciscoasa(config)# route-map *name* {permit} [*12*]

ルート マップのエントリは順番に読み取られます。この順序は、*sequence\_number* 引数を使用 して指定できます。この引数で指定しなければ、ルートマップエントリを追加した順序がASA で使用されます。

ステップ **2** ルート マップのメトリック値を設定します。

**set metric** *metric\_value*

例:

ciscoasa(config-route-map)# set metric *200*

*metric\_value* の引数は、0~294967295 の範囲で指定できます。

ステップ **3** ルート マップのメトリック タイプを設定します。

**set metric-type** {**type-1** | **type-2**}

例:

ciscoasa(config-route-map)# set metric-type type-2

*metric-type* 引数には type-1 と type-2 があります。

## <span id="page-5-0"></span>ルート マップの例

次の例は、ホップ カウント 1 でルートを OSPF に再配布する方法を示しています。

ASA は、これらのルートをメトリック 5、メトリック タイプ 1 で外部 LSA として再配布しま す。

```
ciscoasa(config)# route-map 1-to-2 permit
ciscoasa(config-route-map)# match metric 1
ciscoasa(config-route-map)# set metric 5
ciscoasa(config-route-map)# set metric-type type-1
```

```
次に、メトリック値が設定された EIGRP プロセス 1 に 10.1.1.0 のスタティック ルートを再配
布する例を示します。
```

```
ciscoasa(config)# route outside 10.1.1.0 255.255.255.0 192.168.1.1
ciscoasa(config-route-map)# access-list mymap2 line 1 permit 10.1.1.0 255.255.255.0
ciscoasa(config-route-map)# route-map mymap2 permit 10
ciscoasa(config-route-map)# match ip address mymap2
ciscoasa(config-route-map)# router eigrp 1
ciscoasa(config-router)# redistribute static metric 250 250 1 1 1 route-map mymap2
```
# <span id="page-6-0"></span>ルート マップの履歴

表 **<sup>1</sup> :** ルート マップの機能履歴

 $\mathbf I$ 

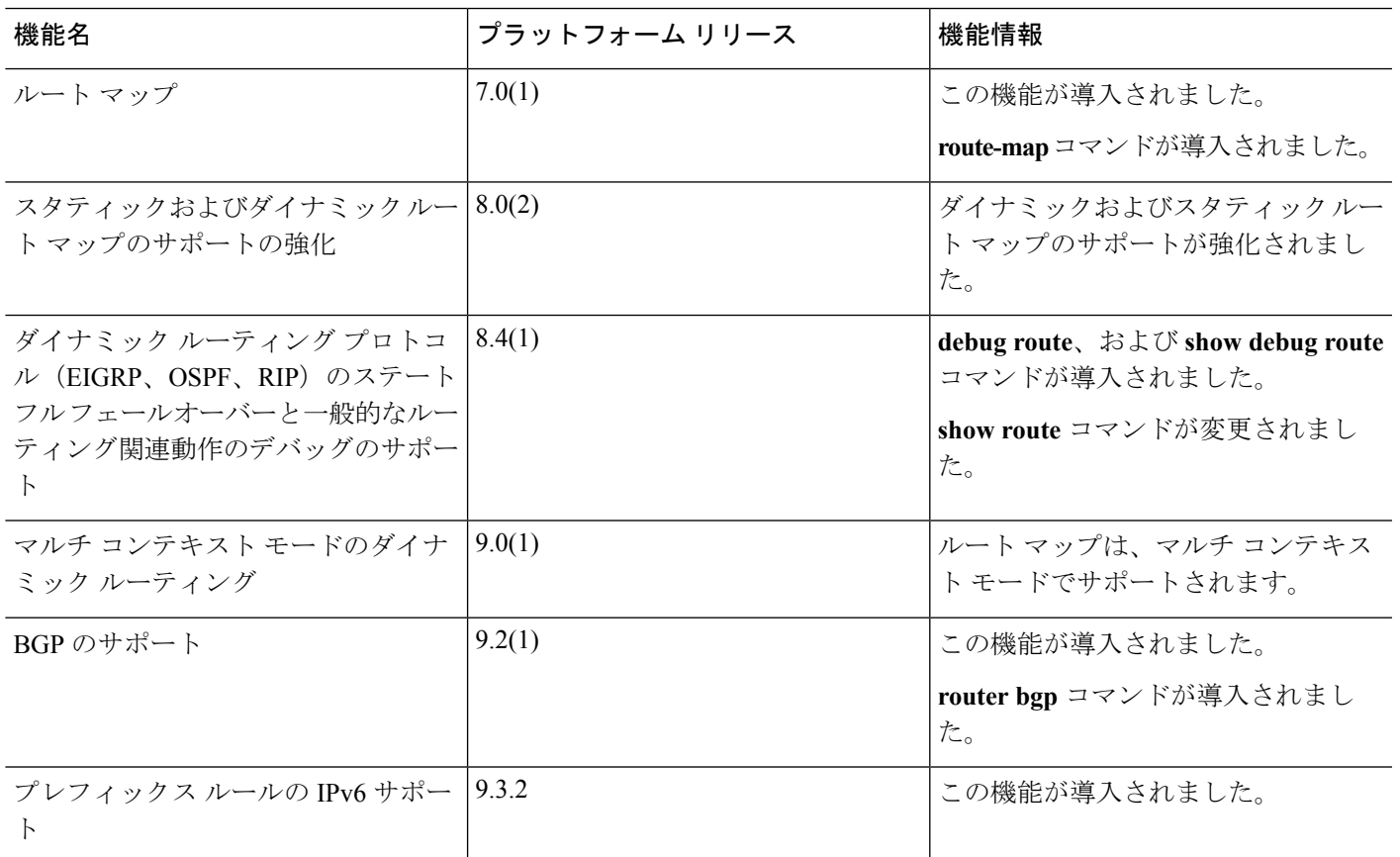

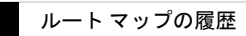

 $\overline{\phantom{a}}$ 

 $\mathbf I$ 

ルート マップ